오픈소스로 여는 뉴노멀

# 2020 **공개SW** THAEE

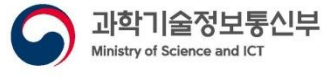

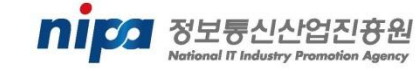

 $\bullet$ 

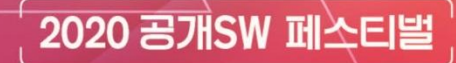

# 서울시 공공데이터를 이용한 Kibana 대시보드 만들기

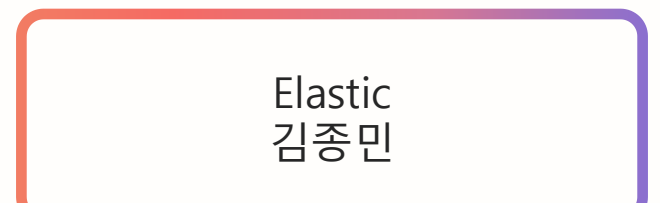

1

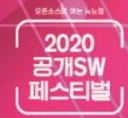

▶ Elastic? Kibana?

# 수 elastic 은 데이터 검색과 분석을 위한 유명한 검색엔진인 ■ Elasticsearch 를 비롯하여 데이터 시각화 도구인 Kibana 그리고 데이터 수집기인 <mark>- Beats | Logstash</mark> 들을 개발중인 기업입니다.

#### **REACK RENE** 2020 공개SW 페스티벌

### ▶서울 지하철 승하차 인원 대시보드

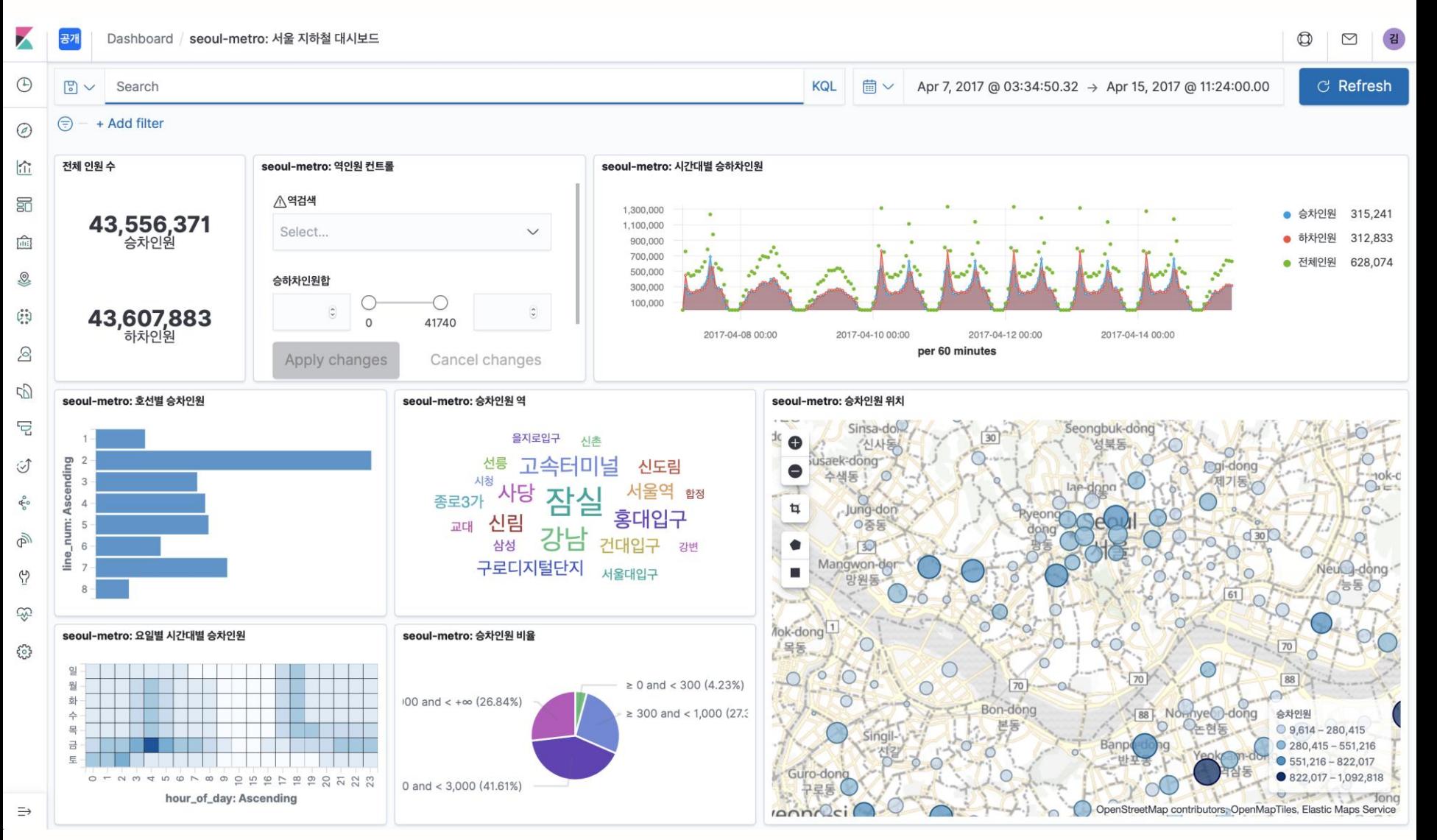

 $\times$ 

Reach Reink

## 처음 계기는 2015년 10월 EMOCON Elasticsearch + Kibana

데모

### EMOCON 2015 F/W

Fri, Oct 23, 2015 9:50 PM https://www.crowdcast.io/e/emocon2015

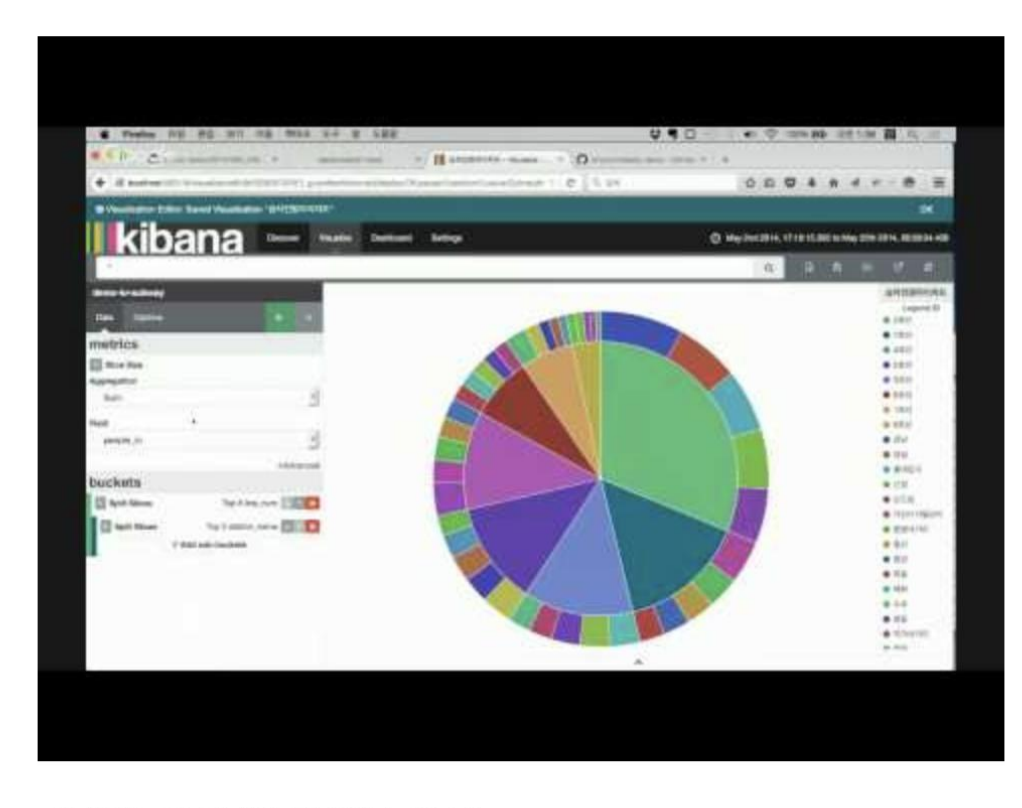

#### 이상한모임 온라인 컨퍼런스 2015

Flasticsearch + Kibana 빠르게 확산되었으나 관련 정보가 많이 없어 서울시 지하철 데모가 여기 저기서 학습자료로 많이 사용되었습니다.

#### Google

 $\alpha$  $\bullet$ 

#### Elastic Stack를 이용한 서울시 지하철 대시보드(2019) - 1 : 네이버 블로그 m.blog.naver.com > PostView • Translate this page

Mar 21, 2019 - 이전엔 Elasticsearch + Logstash + Kibana를 묶어 ELK stack이라 불렀 ... 에 관해서는 Elastic Stack을 이용한 서울시 지하철 대시보드(2019) - 2 ...

#### Images for ELK 스택을 사용한 서울시 지하철 대시보드 만들기

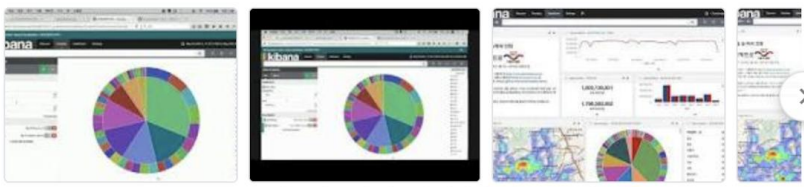

→ More images for ELK 스택을 사용한 서울시 지하철 대시보드 만들기

Report images

#### 네트워크 보안 엔지니어를 위한 엘라스틱 강좌 - 1강 - 오픈베이스 연구소 https://oblab.tistory.com › ... • Translate this page

Jan 24, 2018 - 오늘(첫 날)은 Elastic Stack을 소개하고, 활용사례를 알려드립니다. ... EMOCON 2015 F/W ELK 스택을 사용한 서울시 지하철 대시보드 만들기.

#### ELK ( 데이터 분석도구 ) 활용하기 - 호학심사 심지기의 ( 好學深 心知基意)

#### https://oog.co.kr › ... • Translate this page

Jan 18, 2016 - Kibana 는 Elasticsearch 에 저장된 Data 를 사용자에게 Dashboard 형태로 ... 2015 F/W ELK 스택을 사용한 서울시 지하철 대시보드 만들기 추천.

#### ELK Kibana 사용법 - kenu - Medium

#### https://medium.com › elk-kibana-사용법-96c353db2bbc ▼ Translate this page

Feb 18, 2016 - 이 문서에서는 오픈소스 데이터 시각화 도구인 Kibana의 사용법을 설명하려고 한다. Kibana ... ELK 스택을 사용한 서울시 지하철 대시보드 만들기 ...

#### 오픈소스 데이터 시각화 패키지 ELK(Elasticsearch + Logstash ... - O... https://okky.kr > article • Translate this page

May 23, 2016 - Elasticsearch와 Kibana는 권장 버전을 맞춰야 함; 설치 위치 /opt/ 또는 ~/local/ 권장 .... 2016 ELK 스택으로 서울시 지하철 대시보드 만들기 추천 ... EMOCON 2015 F/W ELK 스택을 사용한 서 울시 지하철 대시보드 만들기.

ELK 스택을 사용한 서울시 지하철 대시보드 만들기

### 데이터는 서울시 공공데이터 포털 자료를 이용했습니다.

### [https://data.seoul.go.kr](https://data.seoul.go.kr/)

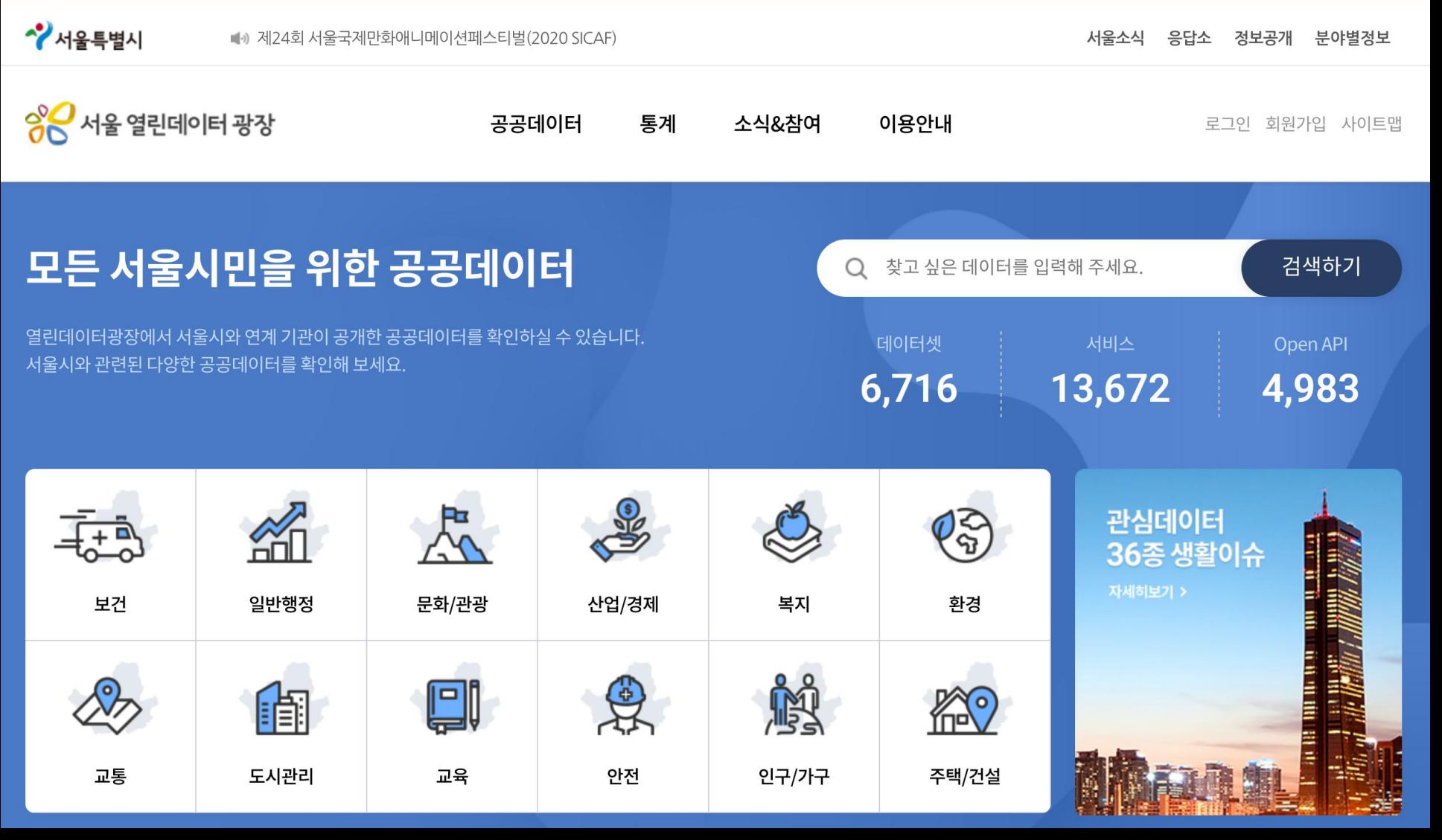

### 많은 자료들이 공개되어 있지만, 정작 잘 정리된 자료들은 많지 않았습니다.

- 주로 월 단위 통계
- 누락된 자료가 많거나
- UTF-8 이 아닌 인코딩

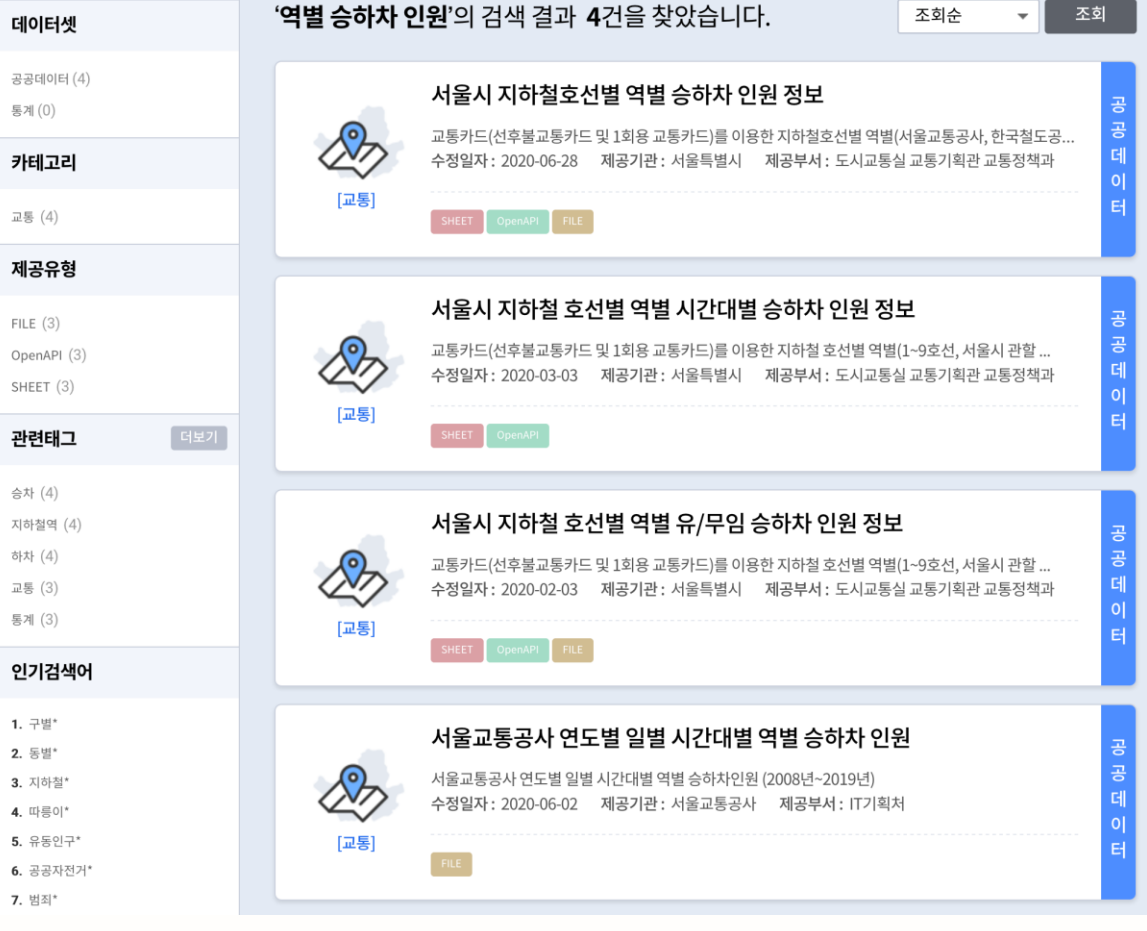

#### 전체 파일보기

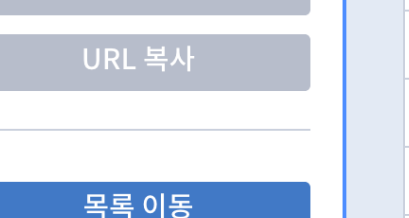

교통

공공데이터

활용갤러리 등록

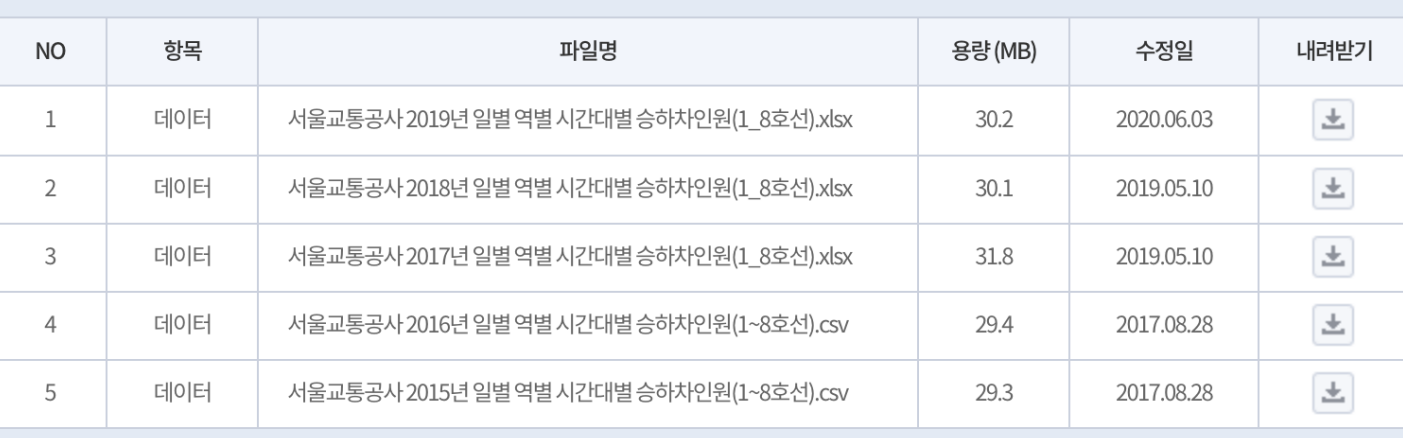

파일내려받기

\* 파일에 이상이 있는 경우 '오류신고'를 통해 운영자에게 알려주세요. 오류신고

서울교통공사 연도별 일별 시간대별 역별 승하차인원 (2008년~2019년)

#### 서울교통공사 연도별 일별 시간대별 역별 승하차 인원

### 서울교통공사 연도별 일별 시간대별 역별 승하차 인원

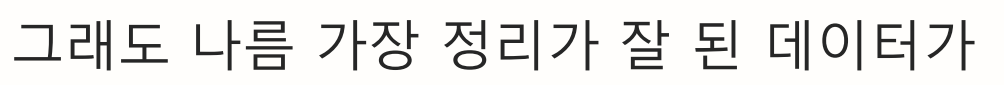

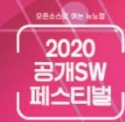

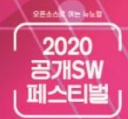

- 2008년 부터 년도별로 구분된 Excel 파일로 다운로드 제공
- 날짜/호선/역 별로 승차/하차 2행씩 구분
- 각 열에 1시간 단위로 집계된 데이터

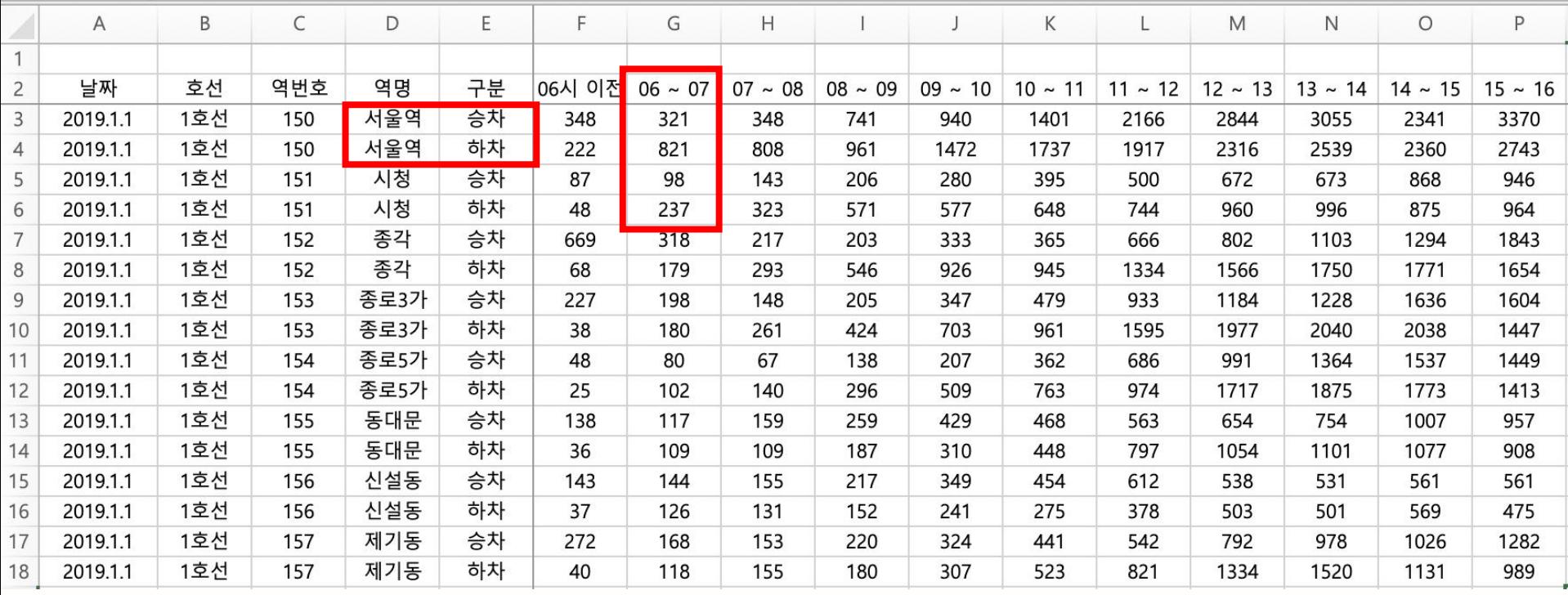

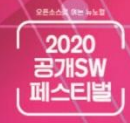

- Elasticsearch 에 저장하기 위해서는 JSON 형식이어야 합니다.
- 각 이벤트를 단일 도큐먼트로 저장해야 합니다.
- Timestamp 는 ISO8601 "yyyy-MM-dd'T'HH:mm:ss.SSSZ" 형식으로

```
"_source" : \{"@timestamp": "2019-01-20T20:00:00.000Z",
 "line_num" : "7호선",
 "station" : \{"name" : "가 산 디 지 털 단 지 "
 },
  "people" : \{"in" : 663,
   "out" : 2393
 }
}
```
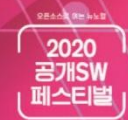

- Excel 파일을 2행씩 루프를 돌면서 승차/하차 구분
- F열 부터 시각(hour) 으로 분리해서 루프

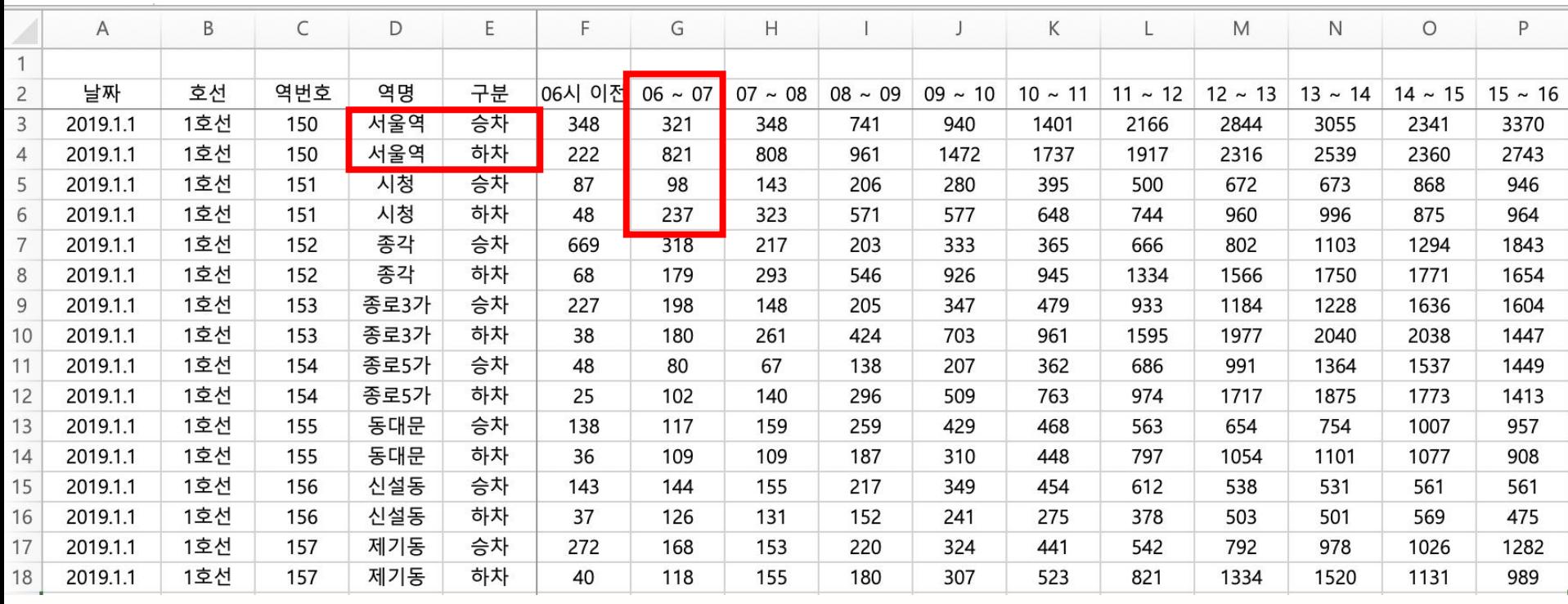

### - 데이터 정제를 위해 간단한 프로그램을 짰습니다.

https://github.com/eskrug/elastic-demos

```
// CSV 파일 형태는 아래와 같이 되어야 함.
      1 2 3 4 5 6 7 1 23 24 25
1/0// 날짜, , , , , , 역번호, 역명, 구분, 05~06, 06~07, 07~08, ... 23~24, 00~01, 합계
// 2018-01-01, 1호선, 150, 서울역, 승차, 373, 318, 365, ... 781, 96, 40393
// 2줄씩 루프 돌면서 0~3 열 까지의 데이터가 동일한지 확인
for(var cd=1; cd< csv data.length ; cd+=2){
  var dataIn = \text{csv} data[cd];
  var dataOut = \text{csv}_\text{data}[\text{cd+1}];
  if(dataIn[0]===dataOut[0] \& dataIn[1]===dataOut[1]
   \& dataIn[2]===data0ut[2] \& dataIn[3]===data0ut[3]){
   // 역명
   var station name = dataIn[3];
   // 날짜
   var \text{ldateTemp} = \text{dataIn[0].split('--');// 시간 값으로 루프
   for(var h=0; h < 20; h++){
     var ldate = new Date(ldateTemp[0],Number(ldateTemp[1])-1,ldateTemp[2],h);
     // 승차인원
```
### 2015 년도 EMOCON 데모에는 서울교통공사 연도별 일별 시간대별 역별 승하차 인원 데이터만 활용했지만, 최근에는 유용핚 데이터를 더 접목했습니다.

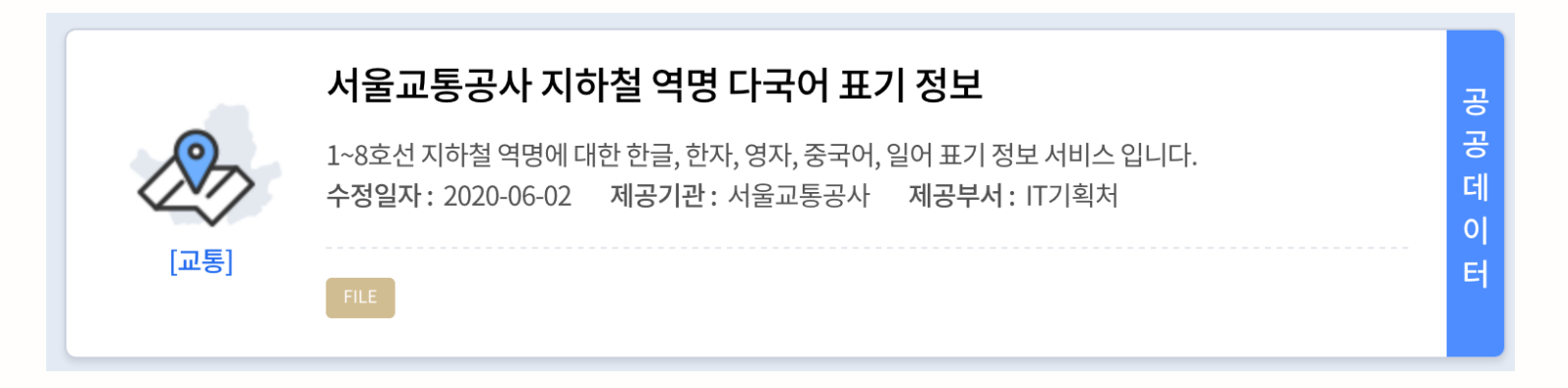

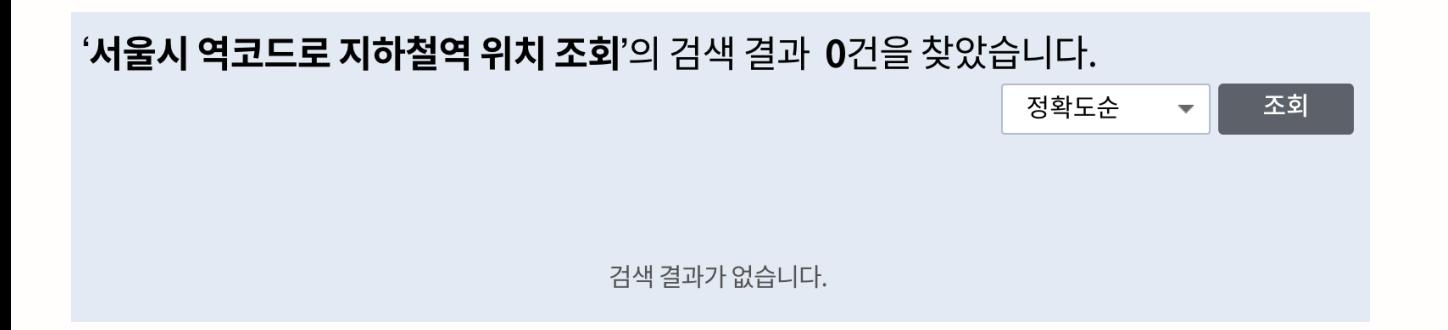

**REACK RENE** 2020 召개SW 페스티벌

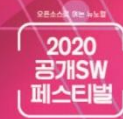

- 다국어 역명 정보
- 역별 위치 정보 (위도/경도)
- 역별 시갂대별 승/하차 인원 정보

```
"_source" : \{"station" : \{"en" : "Taereung",
   "ch": "泰陵",
   "jp": "テルンイック",
   "name" : "태릉입구",
   "kr" : "태릉입구",
  "chc": "泰陵入口"
 },
 "location" : \{"lat": 37.617983,
  "lon": 127.07512
 },
 "line_num" : "7호선",
 "people" : \{"total" : 84,
  "in" : 76,
  "out" : 8},
 "@timestamp": "2019-02-04T15:00:00.000Z",
 "code": "2719",
 "line_num_en" : "Line 7"
```
### 다음과 같은 Kibana 대시보드를 완성할 수 있습니다.

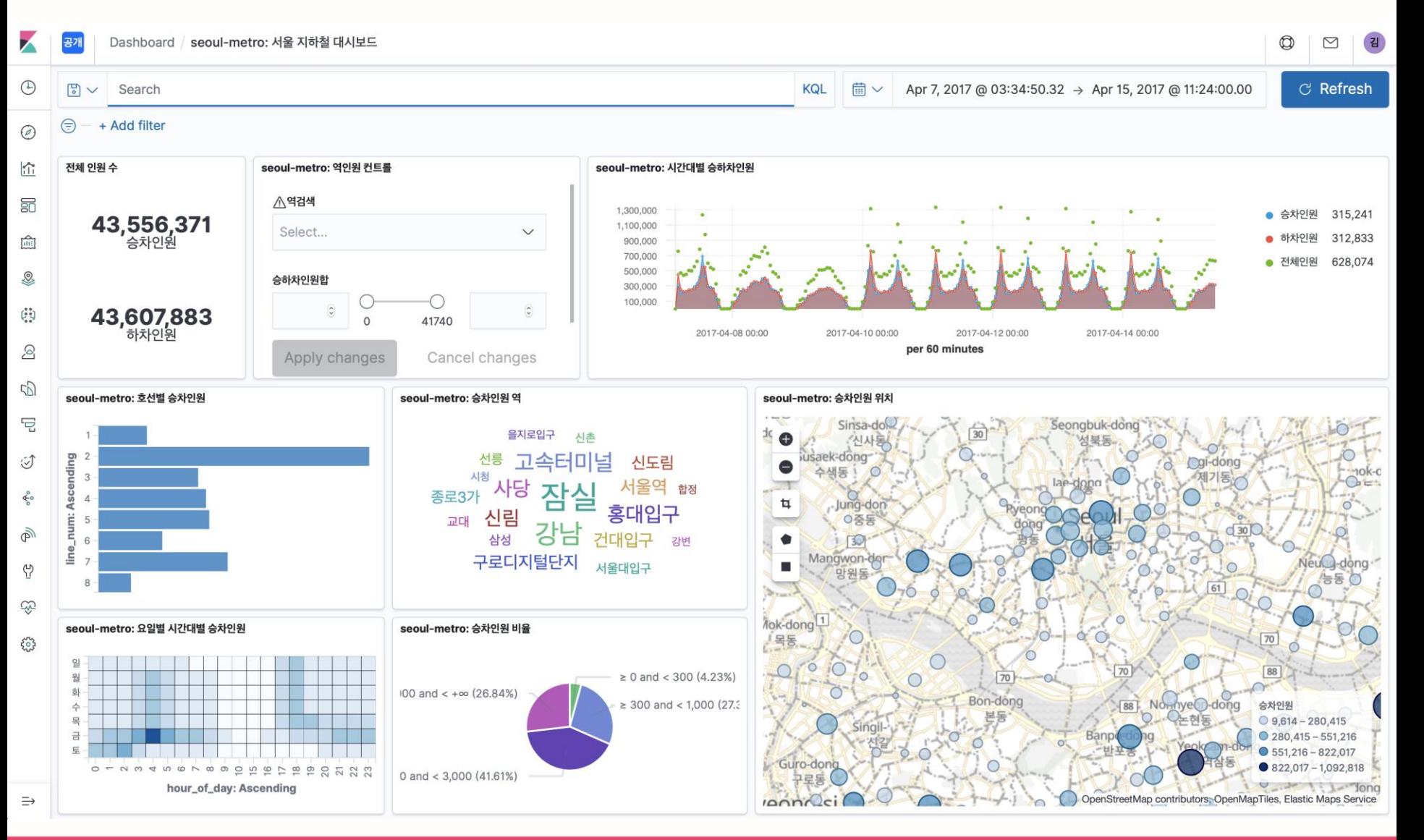

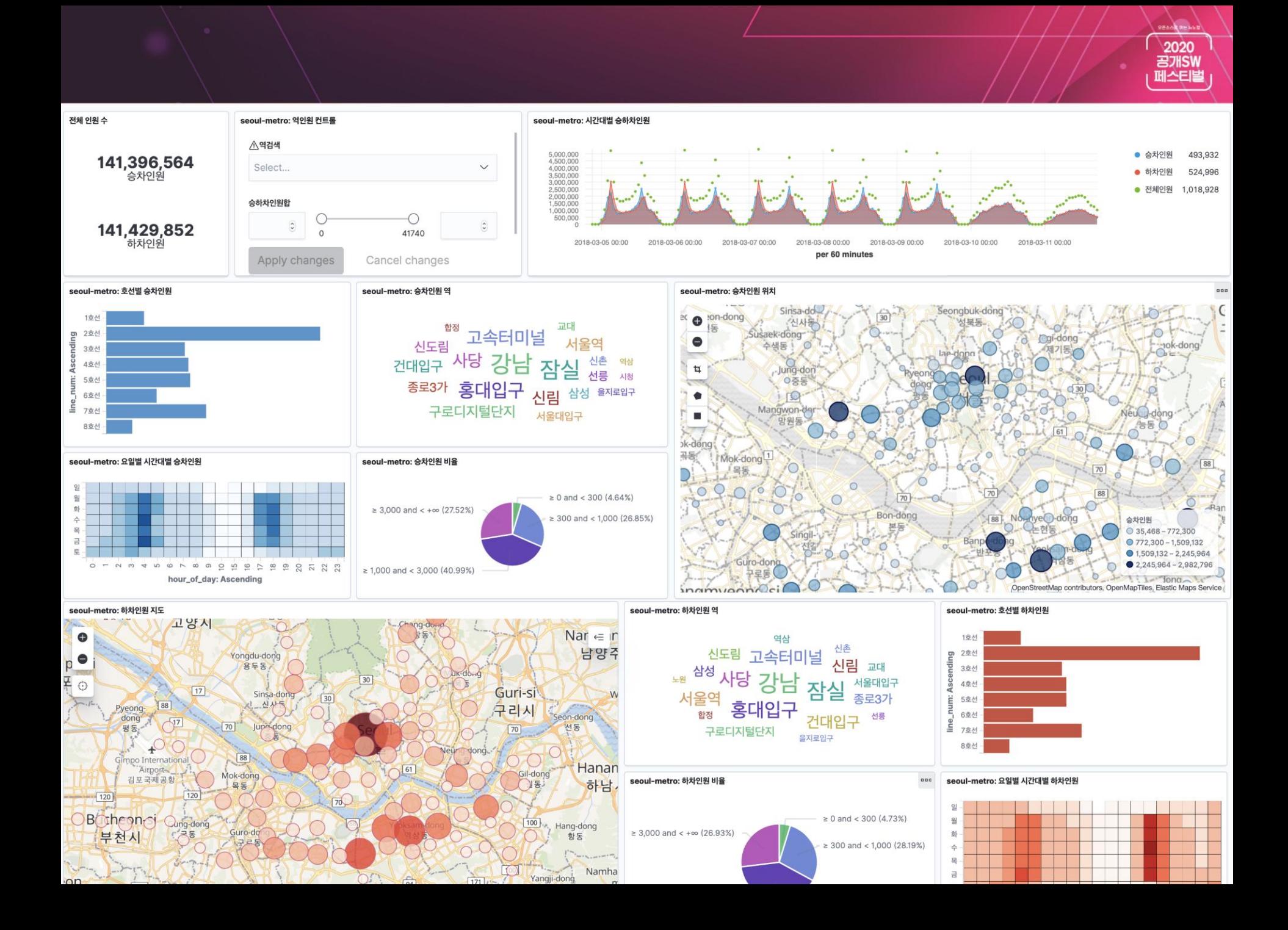

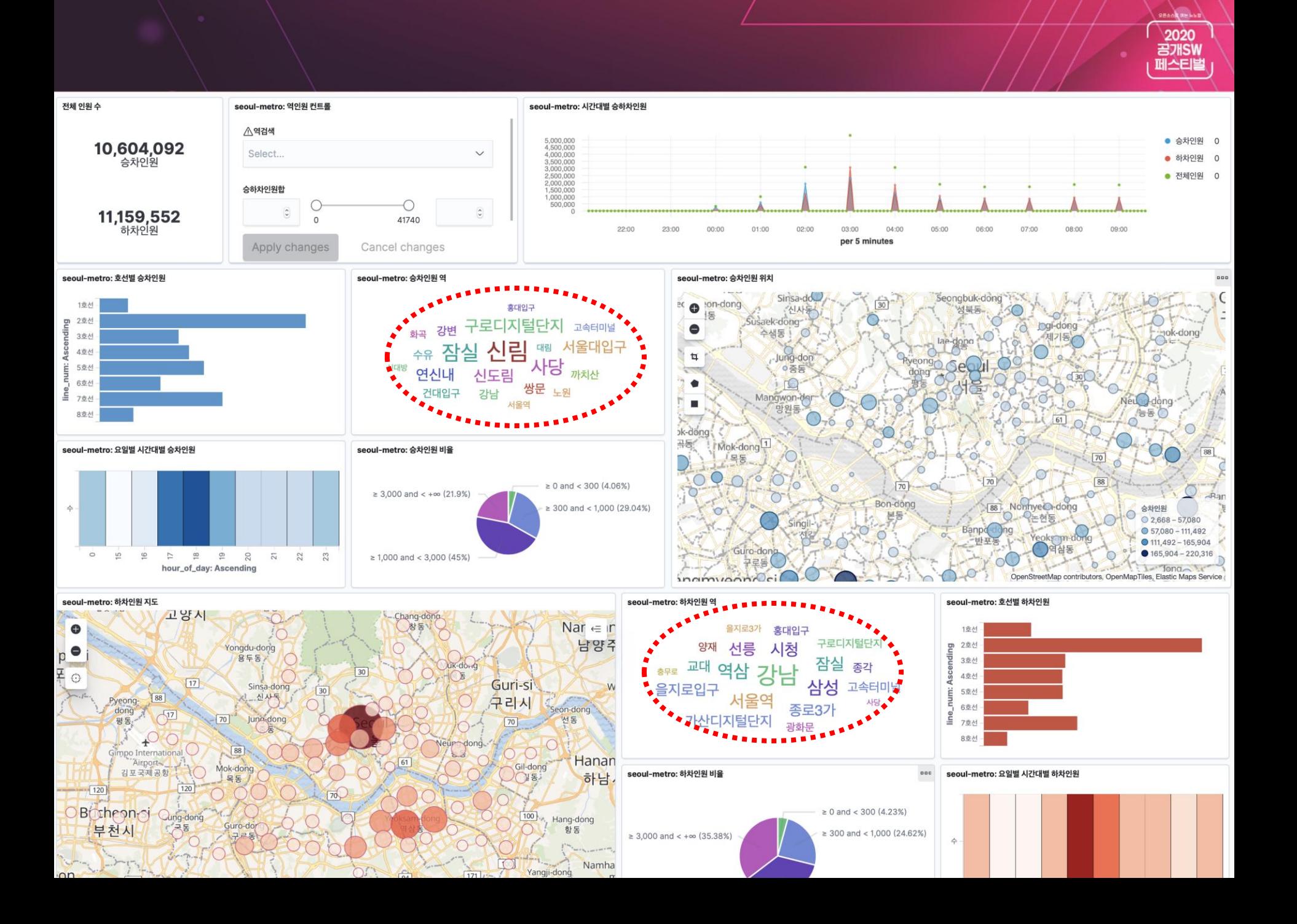

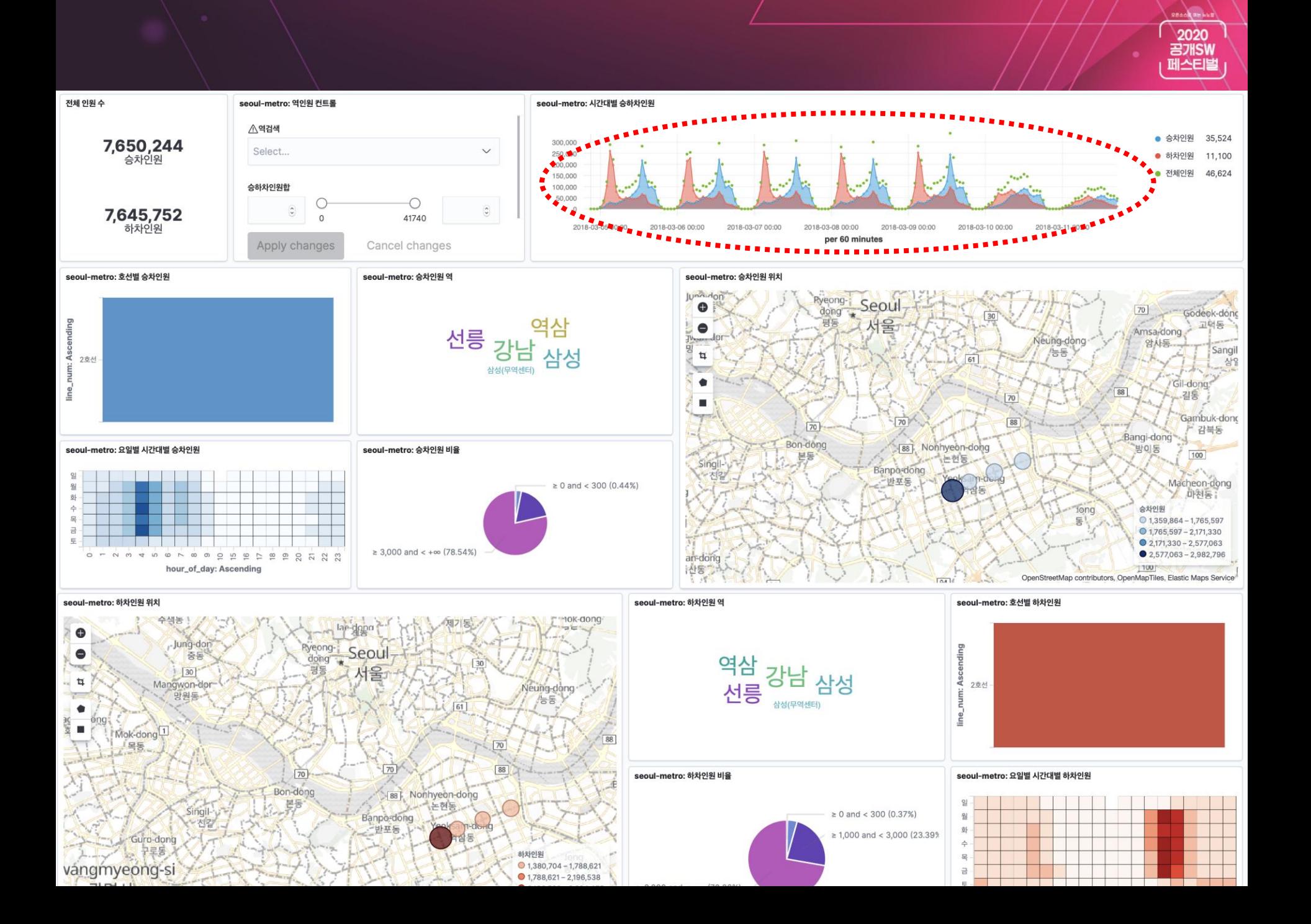

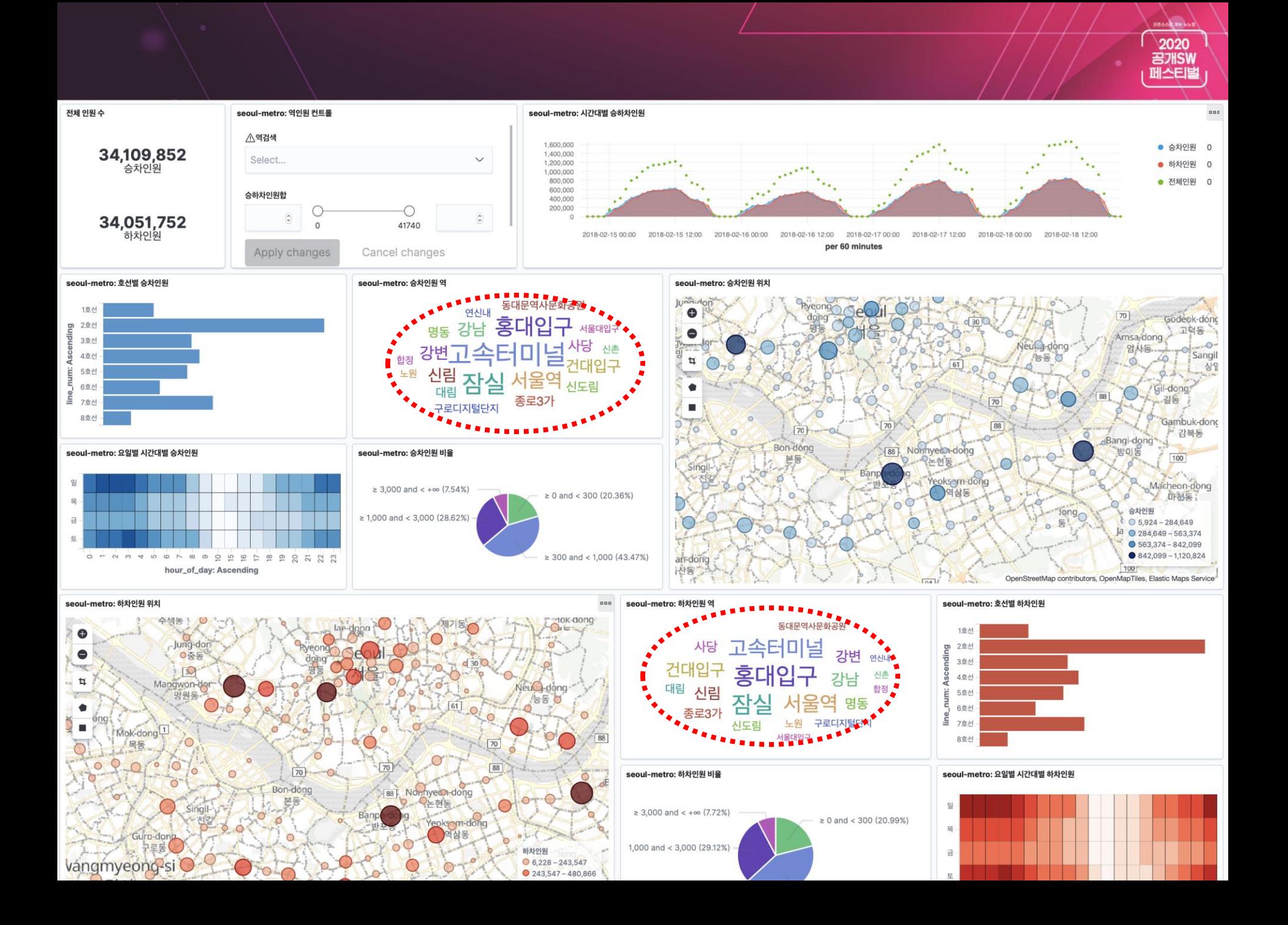

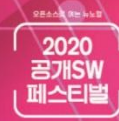

### 요일별 시각별 그래프를 위해 새 필드 저장

- hour\_of\_day
- day\_of\_week

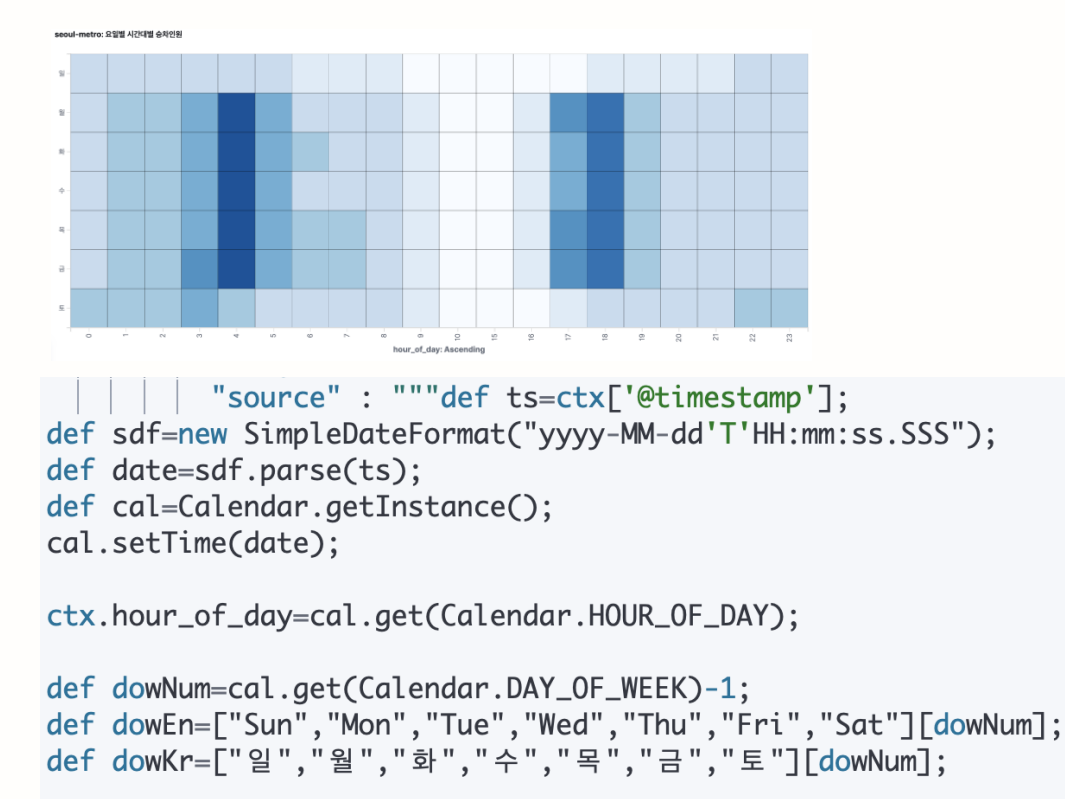

```
ctx.day_of_week=["num":dowNum, "en":dowEn, "kr":dowKr];"""
```

```
"_source": \{"code": "2553"
  "line_num": "5호선",
  "people": \{"total": 717."in": 171.
    "out": 546
  \},
  "line_num_en": "Line 5",
  "@timestamp": "2018-12-31T19:00:00.000+09:00",
  "station": \{"ch": "高德"
    "jp : "コドク",
    "kr": "고덕",
    "name": "고덕"
    "en: "Godeok"
    "chc": "高德"
  \},
  "location": \{"1on": 127.154151
    "lat": 37.555004
  \},
  "hour_of_day": 19,
  "day_of_week": {
    "num" : 1"kr" : "월"
    "en": "Mon"
  \}\},
```
### 공공데이터를 제공하는 기업/기관에게 부탁드립니다.

- .xlsx 대신 .csv .json
- EUC-KR 대싞 UTF-8
- 열 대싞 행
- 지하철 역별 위치정보는 왜 없어졌을까? □

### <https://github.com/eskrug/elastic-demos>

공공 데이터 수집

서울 열린 데이터 광장 접속 : https://data.seoul.go.kr/

지하철역 위치 정보.

검색어 : 서울시 역코드로 지하철역 위치 조회

- ison 파일로 다운로드
- source/station\_info.json 으로 저장

다국어 역명 정보

검색어 : 서울교통공사 지하철 역명 다국어 표기 정보

- ison 파일로 다운로드
- source/station\_lang.json 으로 저장

역별 승하차 인원 데이터셋

검색어 : 서울교통공사 연도별 일별 시간대별 역별 승하차 인원

- 2018년 파일 다운로드
- Excel 로 열어서 편집 -> bin/run.js 파일을 주석을 참고해서
	- 1 행 삭제
	- B 열 (구분) 삭제
	- 다른 이름으로 저장 --> source/metro\_log\_2018.csv

• source/metro\_log\_2018.csv 파일 인코딩 EUC-KR 에서 UTF-8 로 변경 후 저장

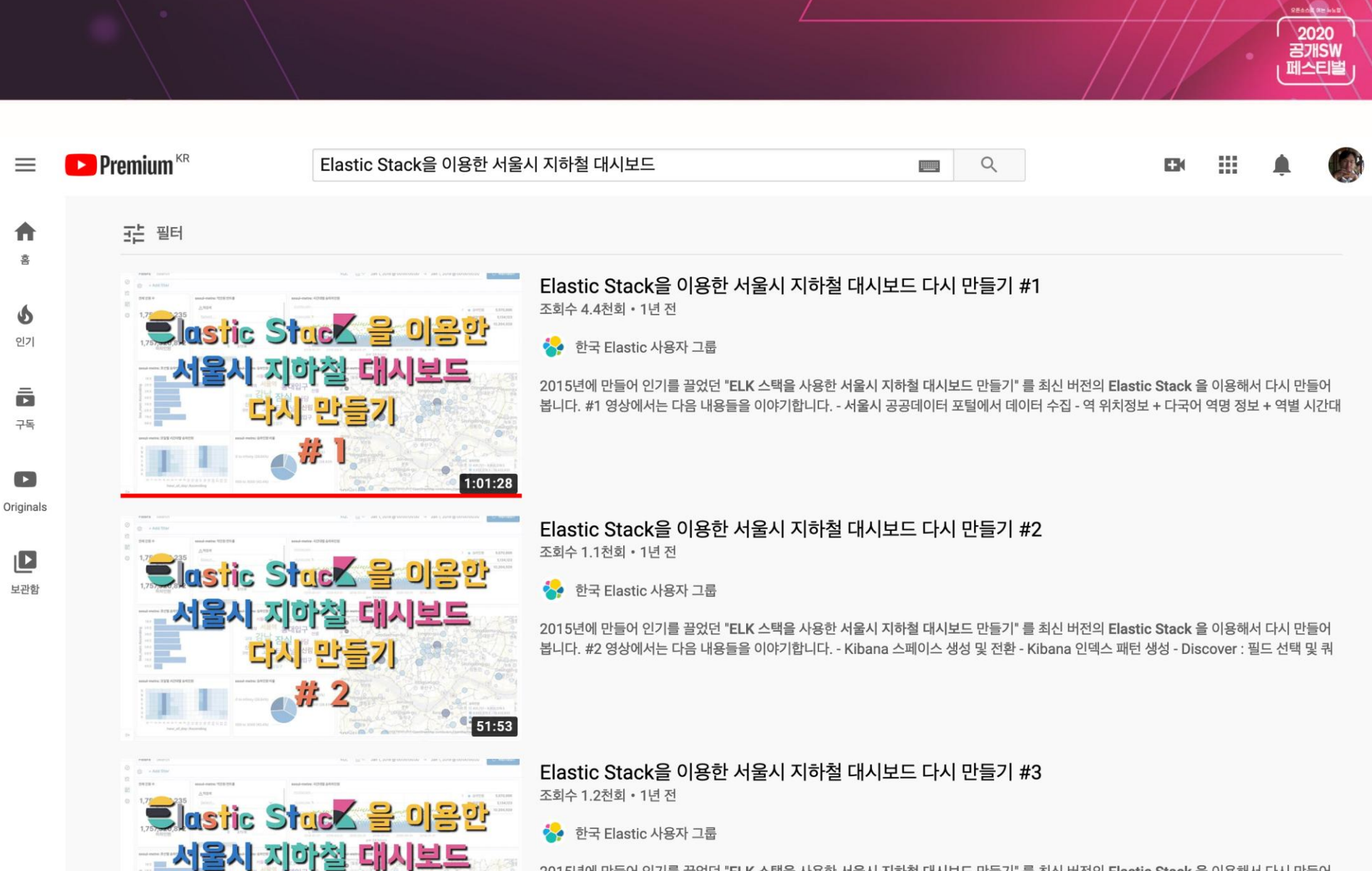

다시 만들기

2015년에 만들어 인기를 끌었던 "ELK 스택을 사용한 서울시 지하철 대시보드 만들기" 를 최신 버전의 Elastic Stack 을 이용해서 다시 만들어 봅니다. #3 영상에서는 다음 내용들을 이야기합니다. - Painless 스크립트 언어 - 스크립트 필드 - Ingest Pipeline 인제스트 파이프라인 -

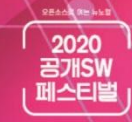

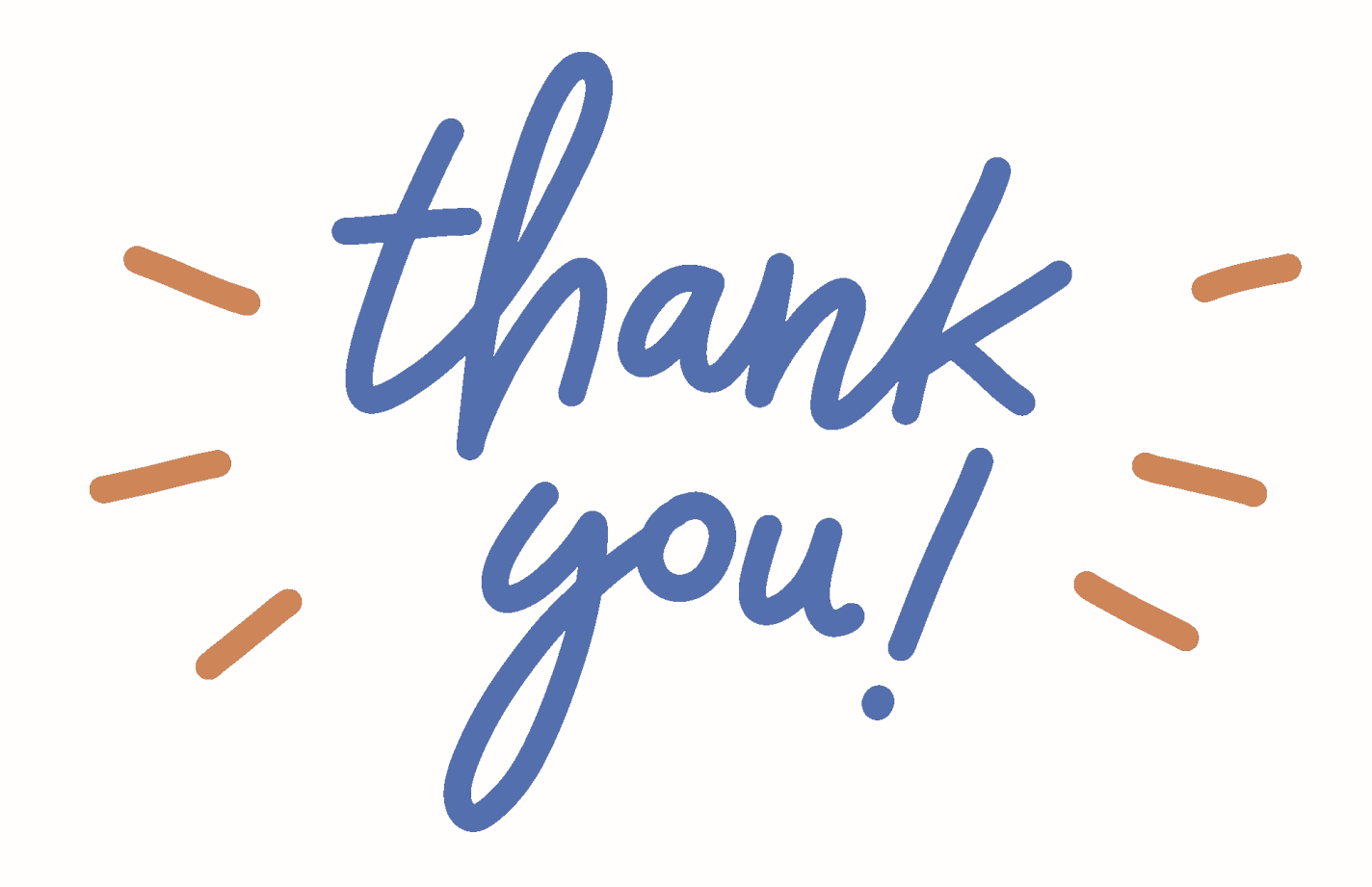